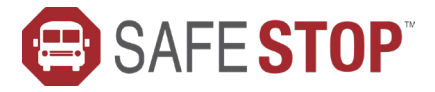

# NOW AVAILABLE FOR **KITTERY** PUBLIC SCHOOLS

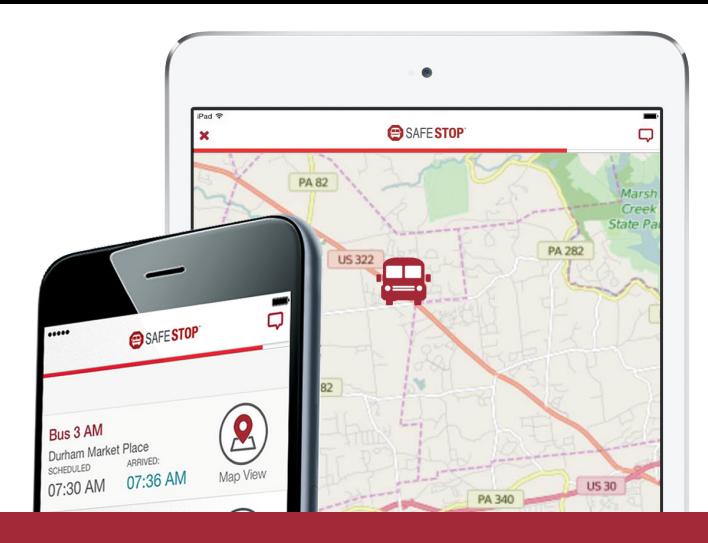

## **WHY PARENTS & SCHOOLS** CHOOSE SAFESTOP

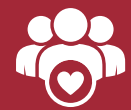

It's free and features an easy-to-use interface

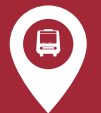

Expected bus stop arrival times and Bus Locator

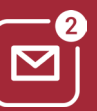

Alerts & messaging for service notifications and updates

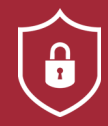

Secure registration to ensure access for only authorized users

### **HOW TO GET STARTED**

#### NEW TO SAFESTOP?

*Just follow these easy instructions to get the app, or refer to the Parent User Guide for more details.*

- Search "SafeStop" on your Apple or Android device to download the free app. You can also access SafeStop on the web at www.SafeStopApp.ca.
- Select "Create Account", enter your information, and search for your school or district using your ZIP/Postal Code.
- Locate and select **Kittery Public Schools** from the list provided.
- Enter in at least one valid Student ID to complete your secure registration.
- Don't know your Student ID? Please contact Data Manager, Nancy Embry at nembry@kitteryschools.com.

#### RETURNING USER?

*Welcome back! Now, let's get your account back online.*

Log in to your SafeStop account then click "Reactivate Your Account." From there, just enter your postal code, select Kittery Public Schools, and re-enter your Student IDs to successfully renew your account for the year.

#### SETTING UP YOUR ACCOUNT

- Once you log in to your account, select "Add A Bus Stop" and search using your home address. A list of routes with nearby bus stops will appear. Select the desired route and bus stop for your child's morning and afternoon bus stop.
- NOTE: SafeStop relies on information provided by the transportation department. Use the Report An App Issue feature to report inaccurate route information.

#### USING YOUR ACCOUNT

- Each bus stop features a Bus Locator button and a Scheduled Arrival Time. In most cases (on regular dismissal days and on Fridays), an Estimated Time of Arrival will appear once we confirm the route is being performed as planned. On early dismissal days that are not Fridays, the Estimated Time of Arrival will not appear, but you can still view the real-time map to locate your bus.
- The Alerts & Messaging Center is located in the top right corner of the app, which contains messages and updates from your transportation department.

For additional help, email us at support@SafeStopApp.ca or call (800) 843-8936. Report An App Issue: Tap the Settings Icon and select Report An App Issue.

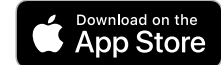

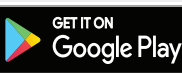